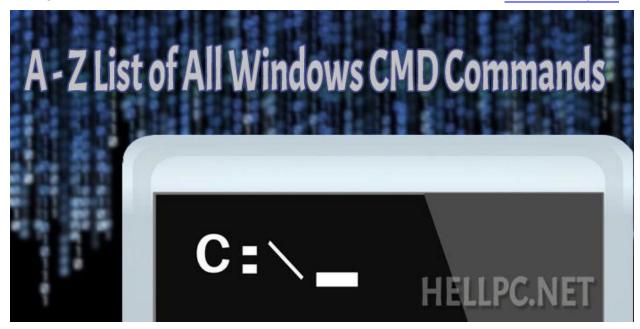

## A To Z List Of All Windows CMD Commands - HELLPC.NET

Command Prompt in Microsoft Windows is very powerful tool. It's commands provide easy and quick way to perform a task. But learning all it's commands is really tough task itself. So, here is the list of all CMD commands, arranged alphabetically.

| А         |                                              |
|-----------|----------------------------------------------|
| ADDUSERS  | Add or list users to/from a CSV file         |
| ADmodcmd  | Active Directory Bulk Modify                 |
| ARP       | Address Resolution Protocol                  |
| ASSOC     | Change file extension associations•          |
| ASSOCIAT  | One step file association                    |
| AT        | Schedule a command to run at a specific time |
| ATTRIB    | Change file attributes                       |
| В         |                                              |
| BCDBOOT   | Create or repair a system partition          |
| BCDEDIT   | Manage Boot Configuration Data               |
| BITSADMIN | Background Intelligent Transfer Service      |
| BOOTCFG   | Edit Windows boot settings                   |
| BROWSTAT  | Get domain, browser and PDC info             |

| С        |                                                             |
|----------|-------------------------------------------------------------|
| CACLS    | Change file permissions                                     |
| CALL     | Call one batch program from another•                        |
| CERTREQ  | Request certificate from a certification authority          |
| CERTUTIL | Utility for certification authority (CA) files and services |
| CD       | Change Directory – move to a specific Folder•               |
| CHANGE   | Change Terminal Server Session properties                   |
| CHKDSK   | Check Disk – check and repair disk problems                 |
| CHKNTFS  | Check the NTFS file system                                  |
| CHOICE   | Accept keyboard input to a batch file                       |
| CIPHER   | Encrypt or Decrypt files/folders                            |
| CleanMgr | Automated cleanup of Temp files, recycle bin                |
| CLIP     | Copy STDIN to the Windows clipboard                         |
| CLS      | Clear the screen•                                           |
| CMD      | Start a new CMD shell                                       |
| CMDKEY   | Manage stored usernames/passwords                           |
| COLOR    | Change colors of the CMD window•                            |
| COMP     | Compare the contents of two files or sets of files          |
| COMPACT  | Compress files or folders on an NTFS partition              |
| COMPRESS | Compress one or more files                                  |
| CONVERT  | Convert a FAT drive to NTFS                                 |
| COPY     | Copy one or more files to another location•                 |
| Coreinfo | Show the mapping between logical & physical processors      |
| CSCcmd   | Client-side caching (Offline Files)                         |
| CSVDE    | Import or Export Active Directory data                      |
| D        |                                                             |
| DATE     | Display or set the date•                                    |
| DEFRAG   | Defragment hard drive                                       |

| DEL         | Delete one or more files•                                  |
|-------------|------------------------------------------------------------|
| DELPROF     | Delete user profiles                                       |
| DELTREE     | Delete a folder and all subfolders                         |
| DevCon      | Device Manager Command Line Utility                        |
| DIR         | Display a list of files and folders•                       |
| DIRQUOTA    | File Server Resource Manager Disk quotas                   |
| DIRUSE      | Display disk usage                                         |
| DISKPART    | Disk Administration                                        |
| DISKSHADOW  | Volume Shadow Copy Service                                 |
| DISKUSE     | Show the space used in folders                             |
| DOSKEY      | Edit command line, recall commands, and create macros      |
| DriverQuery | Display installed device drivers                           |
| DSACLs      | Active Directory ACLs                                      |
| DSAdd       | Add items to active directory (user group computer)        |
| DSGet       | View items in active directory (user group computer)       |
| DSQuery     | Search for items in active directory (user group computer) |
| DSMod       | Modify items in active directory (user group computer)     |
| DSMove      | Move an Active directory Object                            |
| DSRM        | Remove items from Active Directory                         |
| E           |                                                            |
| ЕСНО        | Display message on screen•                                 |
| ENDLOCAL    | End localization of environment changes in a batch file•   |
| ERASE       | Delete one or more files•                                  |
| EVENTCREATE | Add a message to the Windows event log                     |
| EXIT        | Quit the current script/routine and set an error level•    |
| EXPAND      | Uncompress CAB files                                       |
| EXTRACT     | Uncompress CAB files                                       |
| F           |                                                            |
|             |                                                            |

| FC       | Compare two files                                     |
|----------|-------------------------------------------------------|
| FIND     | Search for a text string in a file                    |
| FINDSTR  | Search for strings in files                           |
| FOR /F   | Loop command: against a set of files•                 |
| FOR /F   | Loop command: against the results of another command. |
| FOR      | Loop command: all options Files, Directory, List•     |
| FORFILES | Batch process multiple files                          |
| FORMAT   | Format a disk                                         |
| FREEDISK | Check free disk space                                 |
| FSUTIL   | File and Volume utilities                             |
| FTP      | File Transfer Protocol                                |
| FTYPE    | File extension file type associations•                |
| G        |                                                       |
| GETMAC   | Display the Media Access Control (MAC) address        |
| GOTO     | Direct a batch program to jump to a labeled line•     |
| GPRESULT | Display Resultant Set of Policy information           |
| GPUPDATE | Update Group Policy settings                          |
| н        |                                                       |
| HELP     | Online Help                                           |
| HOSTNAME | Display the host name of the computer                 |
| L        |                                                       |
| iCACLS   | Change file and folder permissions                    |
| IEXPRESS | Create a self extracting ZIP file archive             |
| IF       | Conditionally perform a command•                      |
| IFMEMBER | Is the current user a member of a group               |
| IPCONFIG | Configure IP                                          |
| INUSE    | Replace files that are in use by the OS               |
| L        |                                                       |
|          |                                                       |

| LABEL    | Edit a disk label                                              |
|----------|----------------------------------------------------------------|
| LODCTR   | Load PerfMon performance counters                              |
| LOGMAN   | Manage Performance Monitor logs                                |
| LOGOFF   | Log a user off                                                 |
| LOGTIME  | Log the date and time in a file                                |
| М        |                                                                |
| MAKECAB  | Create .CAB files                                              |
| MAPISEND | Send email from the command line                               |
| MBSAcli  | Baseline Security Analyzer                                     |
| MEM      | Display memory usage                                           |
| MD       | Create new folders•                                            |
| MKLINK   | Create a symbolic link (linkd) •                               |
| MODE     | Configure a system device COM/LPT/CON                          |
| MORE     | Display output, one screen at a time                           |
| MOUNTVOL | Manage a volume mount point                                    |
| MOVE     | Move files from one folder to another•                         |
| MOVEUSER | Move a user from one domain to another                         |
| MSG      | Send a message                                                 |
| MSIEXEC  | Microsoft Windows Installer                                    |
| MSINFO32 | System Information                                             |
| MSTSC    | Terminal Server Connection (Remote Desktop Protocol)           |
| N        |                                                                |
| NET      | Manage network resources                                       |
| NETDOM   | Domain Manager                                                 |
| NETSH    | Configure Network Interfaces, Windows Firewall & Remote access |
| NBTSTAT  | Display networking statistics (NetBIOS over TCP/IP)            |
| NETSTAT  | Display networking statistics (TCP/IP)                         |
| NLSINFO  | Display locale information (reskit).                           |
|          |                                                                |

| NLTEST    | Network Location Test (AD)                                |
|-----------|-----------------------------------------------------------|
| NOW       | Display the current Date and Time                         |
| NSLOOKUP  | Name server lookup                                        |
| NTBACKUP  | Backup folders to tape                                    |
| NTDSUtil  | Active Directory Domain Services management               |
| NTRIGHTS  | Edit user account rights                                  |
| NVSPBIND  | Modify network bindings                                   |
| 0         |                                                           |
| OPENFILES | Query or display open files                               |
| P         |                                                           |
| PATH      | Display or set a search path for executable files•        |
| PATHPING  | Trace route plus network latency and packet loss          |
| PAUSE     | Suspend processing of a batch file and display a message• |
| PERMS     | Show permissions for a user                               |
| PERFMON   | Performance Monitor                                       |
| PING      | Test a network connection                                 |
| POPD      | Return to a previous directory saved by PUSHD•            |
| PORTQRY   | Display the status of ports and services                  |
| POWERCFG  | Configure power settings                                  |
| PRINT     | Print a text file                                         |
| PRINTBRM  | Print queue Backup/Recovery                               |
| PRNCNFG   | Configure or rename a printer                             |
| PRNMNGR   | Add, delete, list printers and printer connections        |
| ProcDump  | Monitor an application for CPU spikes                     |
| PROMPT    | Change the command prompt•                                |
| PsExec    | Execute process remotely                                  |
| PsFile    | Show files opened remotely                                |
| PsGetSid  | Display the SID of a computer or a user                   |
|           |                                                           |

| PsInfo                       | List information about a system                     |
|------------------------------|-----------------------------------------------------|
| PsKill                       | Kill processes by name or process ID                |
| PsList                       | List detailed information about processes           |
| PsLoggedOn                   | Who's logged on (locally or via resource sharing)   |
| PsLogList                    | Event log records                                   |
| PsPasswd                     | Change account password                             |
| PsPing                       | Measure network performance                         |
| PsService                    | View and control services                           |
| PsShutdown                   | Shutdown or reboot a computer                       |
| PsSuspend                    | Suspend processes                                   |
| PUSHD                        | Save and then change the current directory•         |
| Q                            |                                                     |
| QGREP                        | Search file(s) for lines that match a given pattern |
| Query Process / QPROCESS     | Display processes                                   |
| Query Session /<br>QWinsta   | Display all sessions (TS/Remote Desktop)            |
| Query TermServer<br>/QAppSrv | List all servers (TS/Remote Desktop)                |
| Query User / QUSER           | Display user sessions (TS/Remote Desktop)           |
| R                            |                                                     |
| RASDIAL                      | Manage RAS connections                              |
| RASPHONE                     | Manage RAS connections                              |
| RECOVER                      | Recover a damaged file from a defective disk        |
| REG                          | Registry: Read, Set, Export, Delete keys and values |
| REGEDIT                      | Import or export registry settings                  |
| REGSVR32                     | Register or unregister a DLL                        |
| REGINI                       | Change Registry Permissions                         |
| REM                          | Record comments (remarks) in a batch file•          |

| REN           | Rename a file or files•                                |
|---------------|--------------------------------------------------------|
| REPLACE       | Replace or update one file by another                  |
| Reset Session | Delete a Remote Desktop Session                        |
| RD            | Delete folder(s)•                                      |
| RMTSHARE      | Share a folder or a printer                            |
| ROBOCOPY      | Robust File and Folder Copy                            |
| ROUTE         | Manipulate network routing tables                      |
| RUN           | Start   RUN commands                                   |
| RUNAS         | Execute a program under a different user account       |
| RUNDLL32      | Run a DLL command (add/remove print connections)       |
| S             |                                                        |
| SC            | Service Control                                        |
| SCHTASKS      | Schedule a command to run at a specific time           |
| SET           | Display, set, or remove session environment variables• |
| SETLOCAL      | Control the visibility of environment variables•       |
| SetSPN        | Edit Service Principal Names                           |
| SETX          | Set environment variables                              |
| SFC           | System File Checker                                    |
| SHARE         | List or edit a file share or print share               |
| ShellRunAs    | Run a command under a different user account           |
| SHIFT         | Shift the position of batch file parameters•           |
| SHORTCUT      | Create a windows shortcut (.LNK file)                  |
| SHUTDOWN      | Shutdown the computer                                  |
| SLEEP         | Wait for x seconds                                     |
| SLMGR         | Software Licensing Management (Vista/2008)             |
| SORT          | Sort input                                             |
| START         | Start a program, command or batch file•                |
| STRINGS       | Search for ANSI and UNICODE strings in binary files    |
|               |                                                        |

| SUBINACL   | Edit file and folder Permissions, Ownership and Domain   |
|------------|----------------------------------------------------------|
| SUBST      | Associate a path with a drive letter                     |
| SYSMON     | Monitor and log system activity to the Windows event log |
| SYSTEMINFO | List system configuration                                |
| Т          |                                                          |
| TAKEOWN    | Take ownership of a file                                 |
| TASKLIST   | List running applications and services                   |
| TASKKILL   | End a running process                                    |
| TELNET     | Communicate with another host using the TELNET protocol  |
| TIME       | Display or set the system time•                          |
| TIMEOUT    | Delay processing of a batch file                         |
| TITLE      | Set the window title for a CMD.EXE session•              |
| TLIST      | Task list with full path                                 |
| TOUCH      | Change file timestamps                                   |
| TRACERT    | Trace route to a remote host                             |
| TREE       | Graphical display of folder structure                    |
| TSDISCON   | Disconnect a Remote Desktop Session                      |
| TSKILL     | End a running process                                    |
| TSSHUTDN   | Remotely shut down or reboot a terminal server           |
| TYPE       | Display the contents of a text file•                     |
| TypePerf   | Write performance data to a log file                     |
| TZUTIL     | Time Zone Utility                                        |
| V          |                                                          |
| VER        | Display version information•                             |
| VERIFY     | Verify that files have been saved•                       |
| VOL        | Display a disk label•                                    |
| W          |                                                          |
| W32TM      | Time Service                                             |
|            | •                                                        |

| WAITFOR  | Wait for or send a signal                          |
|----------|----------------------------------------------------|
| WEVTUTIL | Clear event logs, enable/disable/query logs        |
| WHERE    | Locate and display files in a directory tree       |
| WHOAMI   | Output the current UserName and domain             |
| WINDIFF  | Compare the contents of two files or sets of files |
| WINRM    | Windows Remote Management                          |
| WINRS    | Windows Remote Shell                               |
| WMIC     | WMI Commands                                       |
| WUAUCLT  | Windows Update                                     |
| X        |                                                    |
| XCACLS   | Change file and folder permissions                 |
| XCOPY    | Copy files and folders                             |
| ::       | Comment / Remark•                                  |

The commands that are marked with • are Internal commands i.e. these can be run in CMD window only. All other commands are External commands; i. e. can be run in CMD shell, PowerShell, or directly from START-RUN. Enjoy!

## VISIT OUR WEBSITE FOR MORE TUTORIALShttp://www.hellpc.net

LIKE OUR FACEBOOK PAGE-FACEBOOK.COM/HELLPCTUTORIALS

SUBSCRIBE TO OUR YOUTUBE CHANNEL-YOUTUBE.COM/C/HELLPCNETTUTORIALS

## FOR QUERIES, REQUESTS AND SUGGESTIONS WRITE TO-

admin@hellpc.net